Автор: Administrator 06.09.2019 19:01 -

На большинстве смартфонов стоит разработка компании Google – операционная система Android. Одна из базовых функций этой системы – синхронизация. Рассмотрим подробнее для чего она необходима и как ей пользоваться.

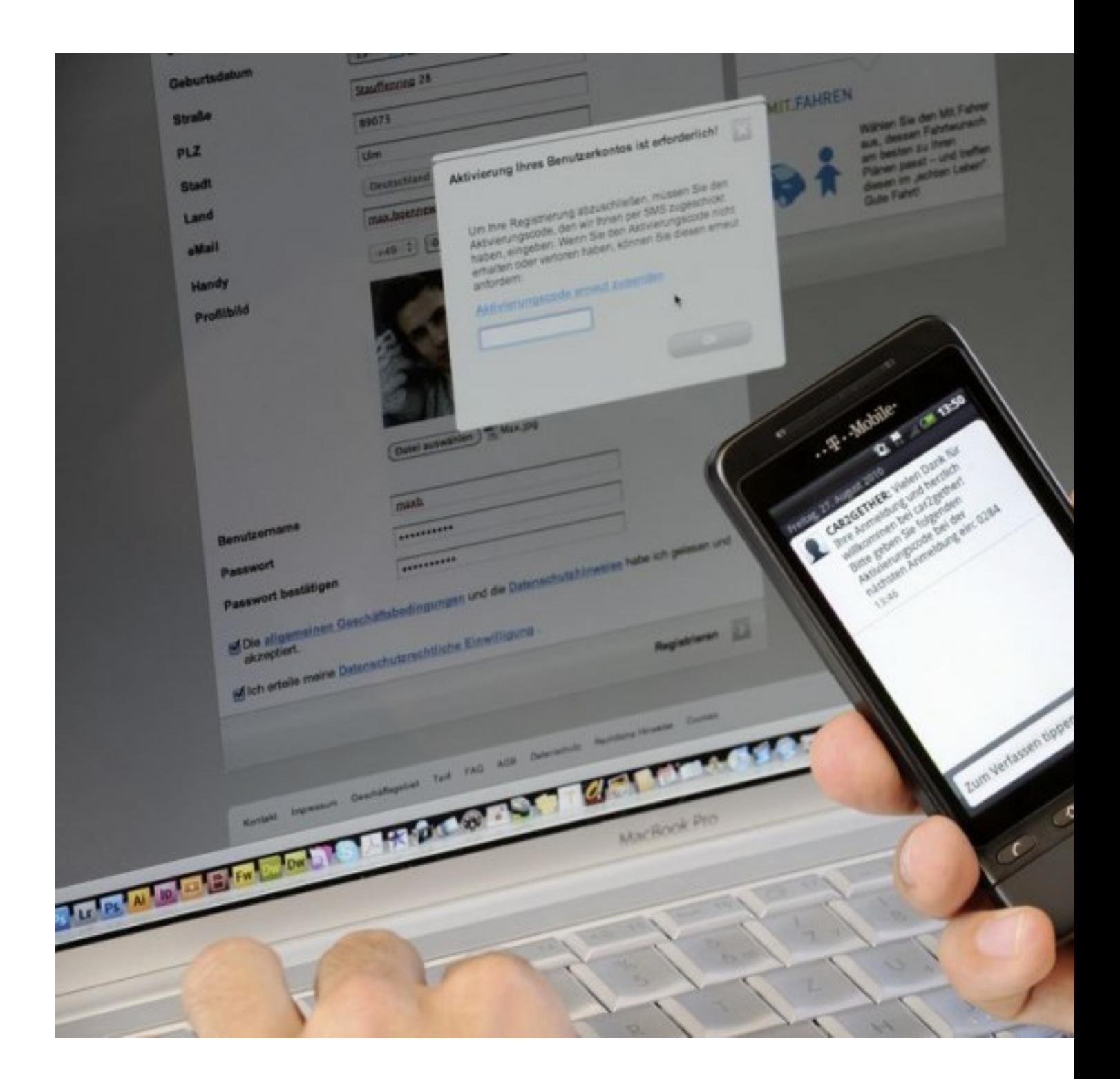

Автор: Administrator 06.09.2019 19:01 -

## **Для чего нужна синхронизация**

Синхронизацией называют функцию, которая позволяет осуществлять обмен информацией между смартфоном и сервером, находящемся в Интернете. Данные, которые имеются в телефоне и на Гугл-сервере объединяются и синхронизируются.

Например, возможно синхронизировать контакты. Для этого достаточно включить эту функцию на телефоне. Когда будут добавлены новые записи на смартфон они будут автоматом подгружаться в сервис Google Контакты. А информация, которая была добавлена на Гугл будет загружаться на телефон. При наличии мобильного доступа к сети интернет, функция срабатывает автоматически.

Таким же образом можно синхронизировать и другую ценную информацию: логины и пароли из браузера Google Chrome и e-mail на Гугл.

Преимущества синхронизирующей функции:

 1. Возможность иметь резервную копию данных с телефона, которые хранятся в сети Интернет. Например, в случае потери или поломки гаджета можно восстановить всю информацию с него и перенести ее на новое устройство.

 2. Возможность получать доступ к данным через веб-сайт. Например, посмотреть синхронизированные контакты на сайте contacts.google.com.

 3. Удобно пользоваться двумя телефонами и иметь доступ к единой информации, которая размещена на сервере.

## **Как ее включить и отключить**

Для того, чтобы функция начала работать ее необходимо включить:

- 1. Подключить гаджет к интернету (мобильному или Wi-Fi).
- 2. Открыть меню «Настройки».
- 3. Перейти в раздел «Пользователи и аккаунты» и выбрать Гугл.
- 4. Отметить или добавить свою учетную запись.
- 5. Зайти в раздел «Синхронизация аккаунта».
- 6. Выбрать данные, которые необходимо синхронизировать и выделить их.

Автор: Administrator 06.09.2019 19:01 -

## **Синхронизация контактов в Android**

Когда появляется новый мобильный телефон, то скопировать в него контакты можно с сервера в интернете. Для этого необходимо:

1. Открыть свою учетную запись на Гугл.

2. Через пункт «Приложения Google» найти раздел «Контакты».

3. Все свои данные найти в разделе «Все контакты».

 4. На смартфоне через меню «Настройки» перейти в раздел «Учетные записи и синхронизация».

5. Нажать «Добавить аккаунт». Выбрать тип учетной записи Google.

6. Выбрать аккаунт, на котором находится вся информация и войти в него.

 7. При входе в свой аккаунт, синхронизация запустится автоматически. Важно проверить, чтобы были выбран необходимый пункт — «Контакты».

Функция, позволяющая синхронизировать данные, используется для сохранения ценной информации в нескольких местах: на смартфоне и в сети интернет. Благодаря этой функции, можно не беспокоиться за то, что останешься без важных данных если телефон потеряется или сломается.

 (Ещё никто не присваивал рейтинг статье. Будьте первым!) Загрузка...

 $\frac{3}{3}$